# **FAQ's** zur Fortbildungsreihe "Musik und Neue Medien"

# **Ausgewählte Bedürfnisse der Musikkollegen rund um "Neue Medien" und praktische Lösungsansätze darauf**

# **Wie lade ich eine mp3 aus dem Internet herunter?**

Sie haben eine Internetseite aufgerufen und möchten die dort genannte MP3- Datei herunterladen.

Ein **Klick mit der linken Maustaste** startet (häufig so voreingestellt) die Wiedergabe der Datei, aber keinen Download.

Ein **Klick mit der rechten Maustaste** öffnet Ihnen das sogenannte Kontextmenü. Wählen Sie in diesem Kontextmenü den Befehl "Speichern unter..." (Windows) oder "Sichern unter..." (Mac OS). Dann geben Sie den gewünschten Ort bzw. Speicherpfad ein, in dem Sie die MP3-Datei ablegen wollen.

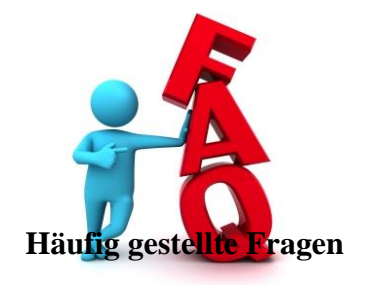

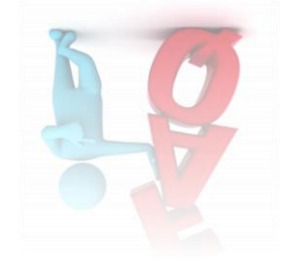

#### **Wie kann ich eine MP3-Datei abspielen?**

Sie haben eine MP3-Datei heruntergeladen oder auf Ihre Festplatte / Ihren Stick kopiert und möchten diese anhören.

Sie benötigen dazu einen Musikplayer, also ein Abspielprogramm, das dieses Dateiformat öffnen und wiedergeben kann. Verwenden Sie z.B. Windows Media Player, iTunes, VLC Media Player o.ä.

In der Regel wird der Dateityp "MP3" mit dem zuletzt installierten Programm geöffnet werden.

### **Wie kann ich Musik auf CD brennen?**

Sie haben ein oder mehrere MP3 Dateien und möchten daraus eine Audio-CD-ROM brennen, die im CD-Spieler oder Autoradio abspielbar sein wird.

Verwenden Sie dazu ein typisches Brennprogramm (wie z.B. Nero, Burn, CDBurner o.ä.) oder einfach die Medienverwaltung iTunes von Apple. Sie können in diesem Programm einfach und schnell Ihre gewünschte Musik als Wiedergabeliste zusammenstellen und auf CD brennen: "Diese Wiedergabeliste auf CD brennen".

### **Meine selbstgebrannte Audio-CD bzw. CD ist nicht lesbar (in anderen Geräten)**

Sie haben Musik selbst auf CD gebrannt und diese CD lässt sich in anderen Geräten oder Playern nicht wiedergeben?

Prüfen Sie, ob Sie das Brennformat "Audio-CD-ROM" (nicht MP3-CD o.ä.) beim Brennen eingestellt haben und Ihr Rohling eine CD ist. Verwenden Sie im Brennprogramm bei AudioCDs ggf. eine langsamere Brenngeschwindigkeit als voreingestellt, also "2x" (zweifache) Geschwindigkeit statt in der Regel "24x". Dadurch vermeiden Sie Brennfehler!

### **Ich will meinen (Schul-) Chor aufnehmen, wie kann ich das machen?**

Nutzen Sie die einfach zu bedienenden, qualitativ hochwertigen mobilen Aufnahmegeräte wie z.B. die Recorder von ZOOM (H2n, H1 oder Q3) oder anderen Herstellern.

Platzieren Sie das Aufnahmegerät vor der Gruppe, wählen Sie die Aufnahmequalität (wav/mp3), pegeln Sie die Aufnahmelautstärke ein, starten Sie die Aufnahme.

### **Aufnahme richtig aussteuern**?

Machen Sie eine Probeaufnahme. Wählen Sie dabei den GAIN- / Empfindlichkeitsregler so, dass Sie an der lautesten Stelle in der Musik bei unter -6 dB landen. Bei Liveaufnahmen bleiben Sie sogar

unter -12 dB.

Diese Aufnahme können Sie später "normalisieren", d.h. die Gesamtlaufstärke anheben ohne ein Rauschen oder Klirren zu verstärken.

#### **Was ist das bessere Audioformat**?

Das hängt von Ihrem Verwendungszweck ab. Was wollen Sie mit der Aufnahme machen?

- $CD > WAV$
- Internet / Hörbeispiele für Schüler > MP3

*Noch mehr erfahren Sie in unseren Angeboten und Fortbildungen! Gerne auch bei Ihnen an der Schule.*